# Руководство к лабораторному практикуму: Измерения и измерительные приборы

С использованием набора Measurements Part для NI ELVIS III

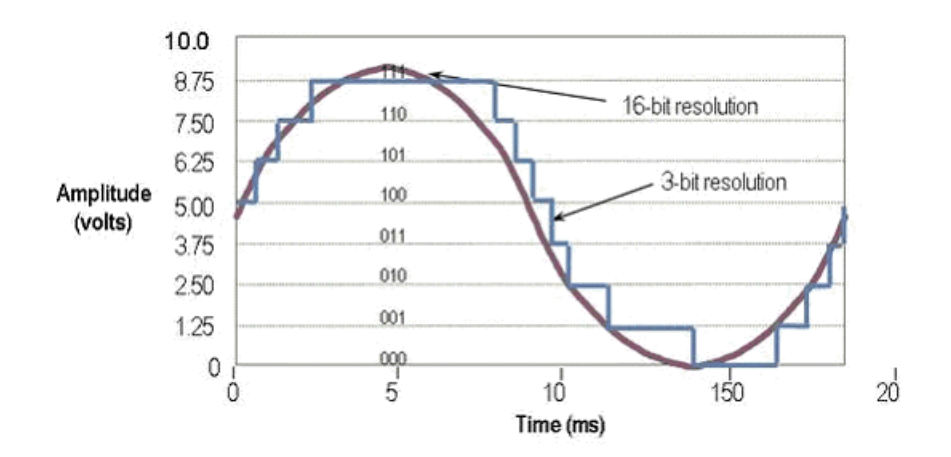

Лабораторная работа 3: Аналого-цифровое преобразование и дискретизация аналоговых сигналов

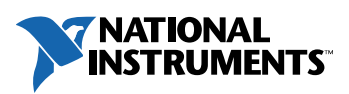

#### © 2018 National Instruments

All rights reserved. Данный ресурс и любые его части не могут быть скопированы или в любой форме воспроизведены иным способом без письменного разрешения издателя.

National Instruments относится с уважением к чужой интеллектуальной собственности и призывает к этому же своих читателей. Данный ресурс защищен законами об охране авторских прав и прав на интеллектуальную собственность. Вы имеете право передавать программное обеспечение и прочие материалы, разработанные с помощью описанного в данном ресурсе программного обеспечения, третьим лицам в соответствии с условиями приобретенной вами лицензии и другими законодательными ограничениями.

LabVIEW и National Instruments являются торговыми марками National Instruments.

Названия других упомянутых торговых марок и изделий являются собственностью их правообладателей.

**Дополнительные ограничения ответственности:** Читатель принимает все риски от использования данного ресурса и всей информации, теорий и программ, содержащихся или описанных в нем. Данный ресурс может содержать технические неточности, типографические ошибки, прочие ошибки и упущения, и устаревшую информацию. Ни автор, ни издатель не несут ответственности за любые ошибки или неточности, за обновление любой информации и за любые нарушения патентного права и прочих прав на интеллектуальную собственность.

Ни автор, ни издатель не дают никаких гарантий, включая, но не ограничиваясь, любую гарантию на достаточность ресурса и любой информации, теорий или программ, содержащихся или описанных в нем, и любую гарантию, что использование любой информации, теорий или программ, содержащихся или описанных в ресурсе, не нарушит любое патентное право или иное право на интеллектуальную собственность. РЕСУРС ПОСТАВЛЯЕТСЯ "КАК ЕСТЬ". ИЗДАТЕЛЬ ЗАЯВЛЯЕТ ОБ ОТКАЗЕ ОТ ЛЮБЫХ ГАРАНТИЙ, ЯВНО ВЫРАЖЕННЫЕ ИЛИ ПОДРАЗУМЕВАЕМЫХ, ВКЛЮЧАЯ, НО НЕ ОГРАНИЧИВАЯСЬ, ЛЮБЫЕ ПОДРАЗУМЕВАЕМЫЕ ГАРАНТИИ ТОВАРНОГО СОСТОЯНИЯ, ПРИГОДНОСТИ ДЛЯ КОНКРЕТНОЙ ЦЕЛИ И НЕНАРУШЕНИЯ ПРАВ ИНТЕЛЛЕКТУАЛЬНОЙ СОБСТВЕННОСТИ.

Издатель или автор не предоставляют прав или лицензий под любым патентным правом или иным правом на интеллектуальную собственность прямо, косвенно или лишением права на возражение.

НИ ПРИ КАКИХ ОБСТОЯТЕЛЬСТВАХ ИЗДАТЕЛЬ ИЛИ АВТОР НЕ НЕСУТ ОТВЕТСТВЕННОСТИ ЗА ПРЯМЫЕ, КОСВЕННЫЕ, ОСОБЫЕ, СЛУЧАЙНЫЕ, ЭКОНОМИЧЕСКИЕ ИЛИ ВТОРИЧНЫЕ УБЫТКИ, ПОНЕСЕННЫЕ ИЗ-ЗА ИСПОЛЬЗОВАНИЕ ЭТОГО РЕСУРСА ИЛИ ЛЮБОЙ ИНФОРМАЦИИ, ТЕОРИЙ ИЛИ ПРОГРАММ, СОДЕРЖАЩИХСЯ ИЛИ ОПИСАННЫХ В НЕМ, ДАЖЕ БУДУЧИ ПРЕДУПРЕЖДЕНЫ О ВОЗМОЖНОСТИ ПОДОБНЫХ УБЫТКОВ, И ДАЖЕ ЕСЛИ УБЫТКИ ВЫЗВАНЫ НЕБРЕЖНОСТЬЮ ИЗДАТЕЛЯ, АВТОРА ИЛИ ИНЫХ ЛИЦ, Применимое законодательство может не разрешить исключение или ограничение случайных или косвенных убытков, поэтому приведенные выше ограничения или исключения могут вас не касаться.

# **Лабораторная работа 3: Аналого-цифровое преобразование и дискретизация аналоговых сигналов**

В этой лабораторной работе вы познакомитесь с аналого-цифровым преобразованием (АЦП), дискретизацией аналоговых сигналов во времени и их характеристиками.

Вы запустите готовые примеры, чтобы определить влияние разрешающей способности и частоты дискретизации на точность преобразования реального сигнала в оцифрованный.

Затем вы узнаете, какая разрешающая способность доступна вам для выполнения задания на измерение температуры и деформации, и чему равно наименьшее измеримое изменение, обнаруживаемое датчиком.

Наконец, в качестве примера вы реализуете простую процедуру сбора данных с настраиваемыми разрешающей способностью и частотой дискретизации.

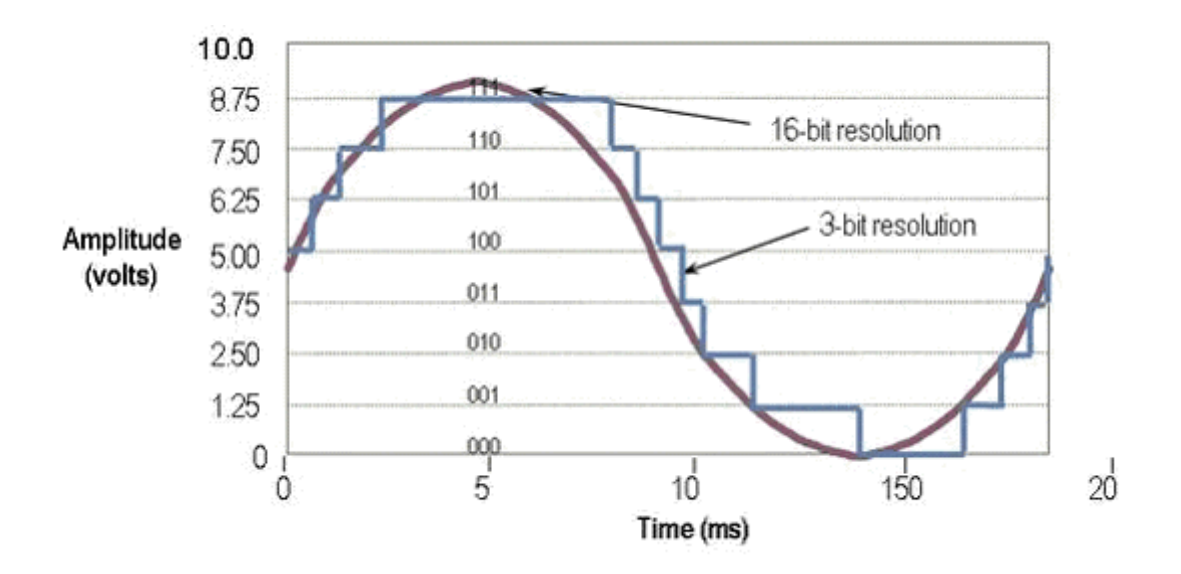

*Рисунок 1-1 Разрешение АЦП*

# **Цель работы**

После выполнения данной лабораторной работы вы сможете:

- 1. Объяснять процесс аналого-цифрового преобразования, а также влияние разрешающей способности и диапазона измеряемого сигнала на результат преобразования.
- 2. Применять основы теории дискретизации, включая мультиплексирование и частоту Найквиста.
- 3. Определять разрешающую способность, частоту дискретизации и диапазон измеряемого сигнала, необходимые для выполнения задания.
- 4. Реализовывать простую систему сбора данных.

# **Необходимые инструментальные средства и технологии**

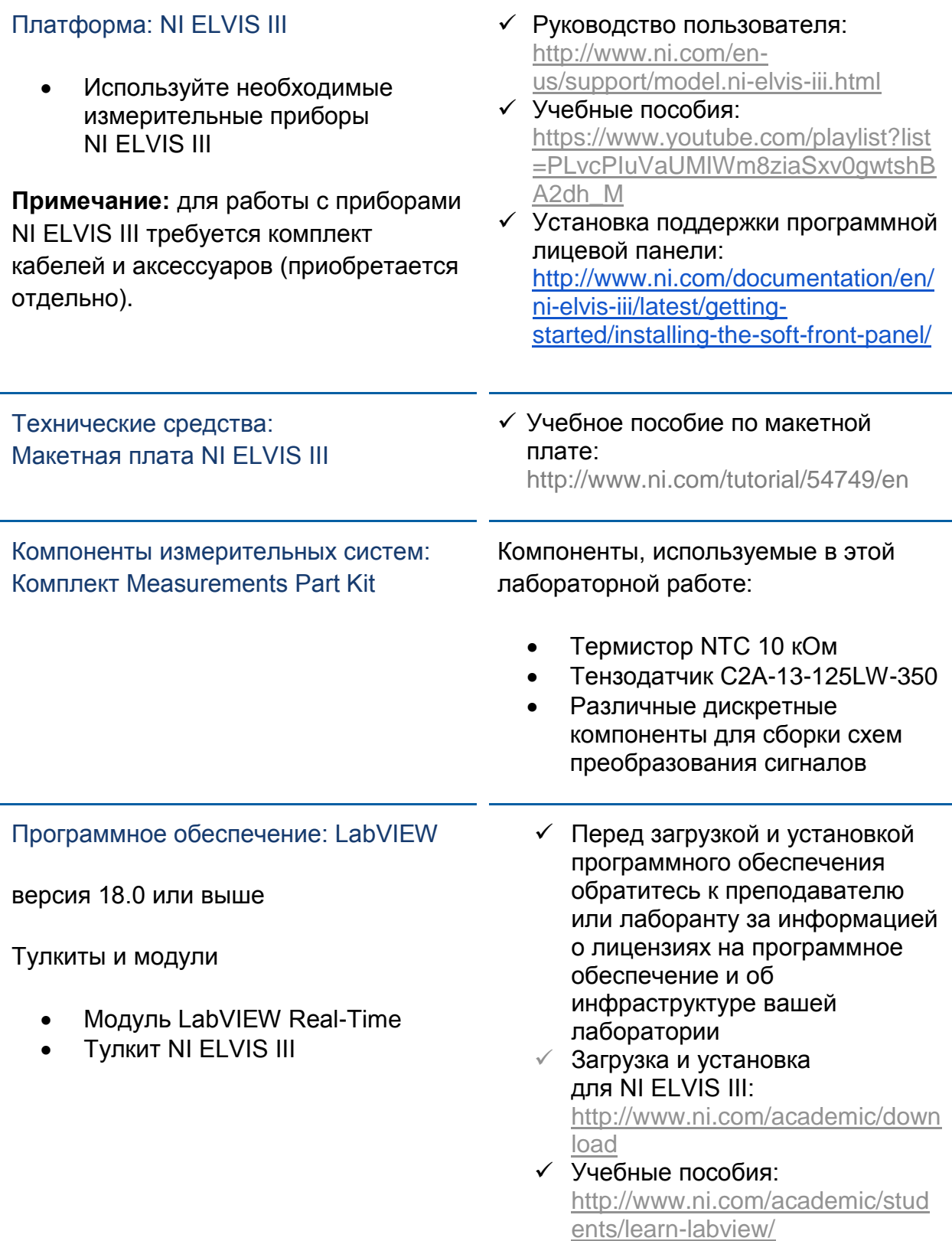

# **Ожидаемые результаты:**

В этой лабораторной работе вы должны собрать для отчета:

- Ответы на вопросы из раздела *Самопроверка*
- Расчеты
- Наблюдения
- Работоспособные программы

Преподавателю, скорее всего, необходимо предъявить полный отчет о работе. Узнайте у вашего преподавателя, есть ли конкретные требования к отчету или шаблон для его оформления.

#### **1.1 Сведения из теории**

# **ADC and Sampling**

**Introduction Video** 

*Рисунок 1-2 Скриншот видео. Просмотр видео здесь[: https://youtu.be/Z-sDHDI6FFY](https://youtu.be/Z-sDHDI6FFY)*

#### <u>| o</u> *Краткое содержание видео*

- Аналого-цифровой преобразователь (АЦП) это микросхема, которая позволяет получить цифровое представление аналогового сигнала в определенные моменты времени
- Разрешающая способность это количество бит, получаемых в результате аналого-цифрового преобразования.
- Диапазон задается минимальным и максимальным уровнями аналогового сигнала, которые могут быть оцифрованы АЦП.
- Частота дискретизации это частота аналого-цифрового преобразования.
- Теорема Найквиста о выборке объясняет связь между частотой дискретизации и частотой измеряемого сигнала.

# Аналого-цифровое преобразование

Аналоговые сигналы с датчиков необходимо преобразовать в цифровые, прежде чем их можно будет обрабатывать с помощью цифрового оборудования, например, компьютера. АЦП – это микросхема, которая позволяет получить цифровое представление аналогового сигнала в определенные моменты времени. В реальности аналоговые сигналы непрерывно изменяются во времени, а АЦП периодически формирует отсчеты сигнала с заранее определенной частотой. Эти отсчеты по компьютерной шине передаются в процессор, где исходный сигнал программно восстанавливается из отсчетов.

Качество работы АЦП измеряется его полосой пропускания и отношением сигнал-шум. Полоса пропускания описывает диапазон частот, в котором устройство может точно измерить аналоговый сигнал. Она равна частоте, на которой синусоидальный входной сигнал ослабляется до 70,7% от исходной амплитуды, или на -3 дБ. Полоса пропускания – это разность между частотами излома амплитудно-частотной характеристики. Отношение сигнал-шум (SNR) – это отношение мощности входного сигнала к мощности шума, обычно выражаемое в дБ. Отношение сигнал-шум может быть также рассчитано по среднеквадратичным значениям (RMS) амплитуды сигнала и амплитуды шума.

# Аппаратные средства устройств сбора данных

Аппаратные средства устройств сбора данных (DAQ) выполняют функцию интерфейса между компьютером и сигналами внешнего мира. В основном оно работает как устройство, которое оцифровывает входные аналоговые сигналы, чтобы компьютер мог их обрабатывать. Три основных компонента DAQустройства, используемые для измерения – это схема кондиционирования сигнала, аналого-цифровой преобразователь (АЦП) и компьютерная шина. Многие DAQ-устройства реализуют также другие функции, необходимые для автоматизации измерительных систем и процессов. Например, цифроаналоговые преобразователи (DAC) генерируют аналоговые сигналы, цифровые линии ввода-вывода служат для ввода и вывода цифровых сигналов, а счетчики/таймеры подсчитывают и генерируют цифровые импульсы.

Вот некоторые важные аппаратные и программные средства DAQ, на которые следует обратить внимание:

- Драйвер устройства программа, которая при установке на компьютер позволяет ему взаимодействовать с оборудованием, подключенным к компьютерным шинам
- Компьютерная шина система обмена данными, которая передает  $\bullet$ данные между компонентами внутри компьютера или между компьютером и другим устройством

Существует много типов компьютерных шин, например:

- USB Universal Serial Bus (Универсальная последовательная шина)  $\bullet$
- PCI Peripheral Component Interconnect (Магистральная шина обмена данными между процессором и периферийными компонентами в компьютере)
- PCIe Peripheral Component Interconnect Express (Радиальная шина  $\bullet$ обмена данными между процессором и периферийными компонентами в компьютере)
- LAN Ethernet (Шина обмена данными между узлами сети)  $\bullet$
- PXI PCI extensions for Instrumentation (Основанная на РСІ шина обмена данными в измерительных системах)

Вы можете прочитать подробнее о каждой шине и ее преимуществах здесь: www.ni.com/white-paper/9401/en/.

# Разрешающая способность

Разрешающая способность (разрешение) – количество бит или разрядов. используемых АЦП для представления аналогового сигнала после его преобразования в цифровую форму. Эта характеристика определяет количество уникальных значений, которые устройство может использовать для представления сигнала. Чтобы понять, что такое разрешение, представим себе метровую линейку. Разделите линейку на миллиметры; какое будет разрешение? Самое маленькое деление - это и есть разрешение: 1 на 1000.

Разрешение АЦП зависит от того, на сколько частей можно разделить максимальный сигнал. Разрешение по амплитуде ограничено количеством дискретных выходных уровней АЦП. Каждый уровень представляется двоичным кодом; таким образом, количество уровней можно рассчитать по формуле: Количество уровней = 2<sup>Разрешение</sup>

Рассмотрим внимательнее это уравнение. Представим, что разрешение нашего АЦП составляет 12 разрядов. По приведенной выше формуле определим количество уровней, которые может представить АЦП:

Количество уровней =  $2^{Paspeuene} = 2^{12} = 4096$  уровней

#### Уравнение 1-1

Нужное разрешение зависит от вашего приложения. Имейте в виду, что устройство с высоким разрешением не обязательно гарантирует высокую точность. Однако достижимая точность измерительного прибора ограничена разрешением. Разрешение ограничивает точность измерения; чем выше разрешение (количество бит), тем точнее результат измерения.

Одной из причин использования дигитайзера с высоким разрешением является необходимость измерения малых сигналов. Многие сигналы характеризуются как малыми, так и большими уровнями. Используя широкий диапазон, вы можете измерить большой сигнал, но сигнал очень малой амплитуды будет поглощаться шумом большого. И наоборот, при использовании малого диапазона большой сигнал "обрежется", и результаты измерений будут искажены и неправильны. Таким образом, для приложений, работающих с сигналами в широком динамическом диапазоне (с большими и малыми уровнями), необходим измерительный прибор с высоким разрешением и широким динамическим диапазоном (способность дигитайзера измерять малые сигналы при наличии больших).

Когда сигнал "обрезается", ограничивается при достижения границ диапазона, он искажается. Ограничение сигнала может происходить в одном из следующих случаев:

- Если датчик ограничивает измеряемый сигнал
- При оцифровке сигнала
- При любом преобразовании сигнала, на цифровом или аналоговом уровне

Важно отметить, что иногда разработчики схем используют в своих проектах ограничение для того, чтобы сигналы находились в требуемом диапазоне. Даже усилитель усиливает сигнал только до своего предела и не более того.

# Диапазон

Диапазон задается минимальным и максимальным уровнями аналогового сигнала, которые могут быть оцифрованы АЦП. У многих измерительных приборов есть возможность выбора диапазона, переключаясь из однополярного режима в биполярный или выбирая один из нескольких коэффициентов усиления, что позволяет АЦП в полной мере использовать свое разрешение для оцифровки сигнала.

Однополярный режим означает, что устройство поддерживает только диапазон от 0 В до +*X* В. В биполярный режиме устройство поддерживает диапазон от -*X* В до + *X* В. Некоторые устройства поддерживают только один режим, а другие могут переключаться из однополярного режима в биполярный.

Устройства с переключением режимов могут выбирать режим, который наилучшим образом соответствует измеряемому сигналу. Первый рисунок, приведенный ниже, иллюстрирует однополярный режим 3-разрядного АЦП. У этого АЦП восемь различных цифровых значений в диапазоне от 0 до 10 В. В биполярном режиме его диапазон – от -10,00 до 10,00 В. Тот же АЦП теперь разделяет диапазон 20 В на восемь уровней. Наименьшая обнаруживаемое изменение напряжения увеличивается с 1,25 до 2,50 В, и представление сигнала становится менее точным. Устройство выбирает наилучший возможный режим на основе пределов входного сигнала, которые вы указываете при создании виртуального канала.

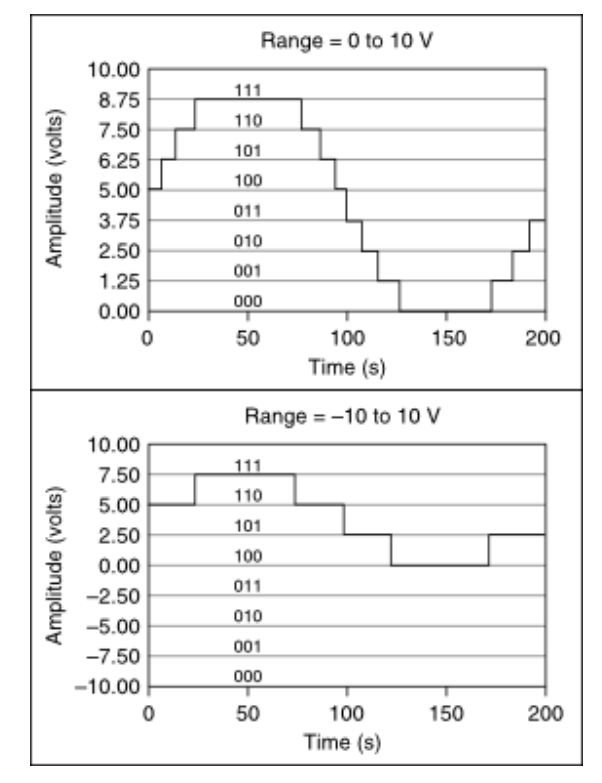

*Рисунок 1-3 Биполярный режим расширяет диапазон, но ухудшает разрешение по уровню*

11

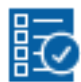

#### Самопроверка

*Примечание: Приведенные ниже вопросы должны помочь вам оценить, правильно ли вы поняли изложенную тему. Вы можете посмотреть ответы на вопросы из раздела "Самопроверка" в конце лабораторной работы.*

1-1 Сколько уровней в результате измерения, полученного при разрешении 20 бит?

- A. 524 288
- B. 32 768
- C. 128
- D. 1 048 576

1-2 Представьте АЦП с разрешением 6 бит. При работе в однополярном режиме АЦП поддерживает диапазон от 0 В до 10 В. Чему будет равно наименьшее обнаруживаемое изменение напряжения:

- A. 0,15625 В
- B. 0,3125 В
- C. 0,5 В
- D. 0,3 В

1-3 При работе в биполярном режиме 6-разрядный АЦП поддерживает диапазон от -10 В до +10 В. Чему будет равно наименьшее обнаруживаемое изменение напряжения АЦП в биполярном режиме?

- A. 0,15625 В
- B. 0,3125 В
- C. 0,5 В
- D. 0,3 В

# Дискретизация во времени

Аналого-цифровые преобразователи (АЦП) являются неотъемлемой частью плат сбора данных (DAQ). Одним из наиболее важных параметров системы аналогового ввода является частота, с которой плата DAQ берет отсчеты входного сигнала. Частота дискретизации определяет частоту аналогоцифрового преобразования. Высокая частота дискретизации позволяет получить больше точек за определенный интервал времени и сформировать представление исходного сигнала лучшее, чем низкая. Слишком редкое взятие отсчетов может привести к плохому представлению вашего аналогового сигнала.

Чтобы использовать методы цифровой обработки сигналов, вы должны сначала преобразовать аналоговый сигнал в цифровую форму. На практике это реализуется с помощью аналого-цифрового преобразователя. Рассмотрим аналоговый сигнал x (t), отсчеты которого берутся каждые ∆t секунд. Временной интервал ∆t называется интервалом или периодом дискретизации. Обратная величина, 1/∆t, называется частотой дискретизации, измеряемой в отсчетах/секунду. Каждое из дискретных значений x(t) при t = 0, ∆t, 2∆t, 3∆t и т. д. называется отсчетом. Таким образом, x(0), x(∆t), x(2∆t) ...., являются отсчетами. Сигнал x(t) может быть представлен дискретным множеством отсчетов {x(0), x(∆t), x(2∆t), x(3∆t), …, x(k∆t), … }

При измерении периодических сигналов важно учитывать частоту дискретизации сигнала и влияние, которое она оказывает на представление сигнала.

Теорема отсчетов гласит, что если частота дискретизации вдвое превышает максимальную частоту сигнала, исходный сигнал может быть восстановлен в приемнике с минимальным искажением. На практике теорема отсчетов используется для определения минимальной частоты дискретизации.

# Частота Найквиста

Теорема отсчетов Найквиста объясняет связь между частотой дискретизации и частотой измеряемого сигнала. Она утверждает, что частота дискретизации (fs) должна как минимум в два раза превышать самую высокую частотную составляющую, представляющую интерес в измеряемом сигнале. Эту частоту часто называют частотой Найквиста, f<sub>N</sub>.

Формула для расчета частоты дискретизации:  $f_s > 2 * f_N$ .

Это значит, что частота дискретизации должна быть больше удвоенной частоты Найквиста. Для представления формы сигнала необходимо дискретизировать сигналы с частотой примерно в пять раз больше частоты сигнала. Если критерий Найквиста не соблюдается, частотные составляющие сигнала выше половины частоты дискретизации проявляются как частотные составляющие ниже половины частоты дискретизации, что приводит к ошибочному представлению сигнала.

### Ложные низкочастотные составляющие спектра

Если отсчеты берутся с частотой ниже удвоенной частоты Найквиста, в дискретизированном сигнале появляются ложные низкочастотные компоненты. Этот феномен называют алиазингом (наложением спектров).

Ложную частоту (fa) можно рассчитать, чтобы определить, как ведет себя входной сигнал с частотой больше частоты Найквиста. Ложная частота равна абсолютному значению разности ближайшего целого кратного частоты дискретизации и частоты входного сигнала.

Рассмотрим, например, сигнал, дискретизируемый с частотой 100 Гц, который содержит следующие частотные компоненты: 25 Гц, 70 Гц, 160 Гц и 510 Гц. Частоты ниже частоты Найквиста 50 Гц дискретизируются правильно; частоты выше 50 Гц проявляются, как ложные частоты.

Ниже приведен расчет ложных частот:

- Alias  $F1 = [100-70] = 30 \text{ Fu}$
- Alias  $F2 = [2 * 100 160] = 40$  Fu
- Alias  $F3 = [5 * 100 510] = 10$  Fu

Вы можете предотвратить наложение спектров, используя перед оцифровкой сигнала антиалиазинговые фильтры для ослабления частотных составляющих, превышающих половину частоты дискретизации до уровня ниже динамического диапазона АЦП. Если диапазон дигитайзера составляет 80 дБ, то частотные компоненты равные и превышающие половину частоты дискретизации должны быть ослаблены на 80 дБ.

Ослабленные высокочастотные компоненты не искажают результаты измерений. Если вы знаете, что ширина полосы частот измеряемого сигнала меньше половины частоты дискретизации, вы можете не использовать антиалиазинговый фильтр.

**Примечание:** Антиалиазинговый фильтр – это фильтр нижних частот, который ослабляет все компоненты входного сигнала, частота которых превышает частоту Найквиста. Он должен быть установлен перед АЦП, чтобы ограничить полосу частот входного сигнала согласно критериям дискретизации. В каналы аналогового ввода для предотвращения наложения спектров могут встраиваться как аналоговые, так и цифровые фильтры, реализованные аппаратно.

1-4 Какие соображения о частоте дискретизации следует учесть при подготовке к измерениям?

- A. Частоты в пределах интересующей вас полосы частот должны быть отфильтрованы, а полоса пропускания используемого дигитайзера должна быть шире полосы частот измеряемого сигнала.
- B. Частоты вне интересующей полосы вас частот должны быть отфильтрованы, а полоса пропускания используемого дигитайзера должна быть уже полосы частот измеряемого сигнала.
- C. Частоты вне интересующей вас полосы частот должны быть отфильтрованы, а полоса пропускания используемого дигитайзера должна быть шире полосы частот измеряемого сигнала.
- D. Частоты в пределах интересующей вас полосы частот должны быть отфильтрованы, а полоса пропускания используемого дигитайзера должна быть уже полосы частот измеряемого сигнала.

1-5 Предположим, что во входном сигнале есть компоненты с частотами 25 Гц, 45 Гц, 75 Гц и 130 Гц. С какой минимальной частотой необходимо его дискретизировать, чтобы правильно восстановить сигнал из отсчетов?

- A. 130 отсчетов/с
- B. 260 отсчетов/с
- C. 65 отсчетов/с
- D. 100 отсчетов/с

1-6 Рассмотрим предыдущий сигнал еще раз и предположим, что он дискретизируется с частотой 120 отсчетов/с. Какие частоты приведут к алиазингу и какие соответствующие ложные частоты появятся в спектре дискретизированного сигнала?

- A. Все частоты приведут к алиазингу и создадут ложные частоты ниже 120.
- B. 75 Гц и 130 Гц. Соответствующие ложные частоты 30 Гц и 110 Гц.
- C. 45 Гц и 25 Гц. Соответствующие ложные частоты 30 Гц и 70 Гц.
- D. 75 Гц и 130 Гц. Соответствующие ложные частоты 45 Гц и 10 Гц.

# Мультиплексирование сигналов АЦП и цифро-аналоговое преобразование

#### Мультиплексирование сигналов АЦП

В ELVIS III каналы аналогового ввода используют один АЦП. Это значит, что при сборе данных по нескольким каналам они должны по очереди подключаться к АЦП, и частота дискретизации ограничивается параметрами мультиплексирования.

Lля одного канала частота дискретизации сигнала, преобразуемого АЦП, составляет 1,25 миллиона отсчетов в секунду, или 1,25 МОтсчетов/с. При мультиплексировании (переключении нескольких каналов) общая достижимая частота дискретизации снижается до 1 МОтсчета/с, при этом она разделяется на все мультиплексируемые каналы.

Например, при дискретизации четырех каналов максимальная частота дискретизации составляет 0,25 МОтсчетов в секунду на канал.

#### Цифро-аналоговое преобразование (ЦАП)

Проще всего рассматривать ЦАП как противоположность АЦП. Цифровые сигналы, формируемые цифровой системой, преобразуются и выводятся в виде аналогового сигнала. Понятие разрешающей способности ЦАП аналогично разрешающей способности АЦП, но с учетом инверсии преобразования.

ЦАП используются в ELVIS III, как и во всех устройствах аналогового вывода, для генерации сигналов на линиях аналогового вывода.

Вы можете прочитать больше о ЦАП здесь: [https://en.wikipedia.org/wiki/Digital-to](https://en.wikipedia.org/wiki/Digital-to-analog_converter)[analog\\_converter](https://en.wikipedia.org/wiki/Digital-to-analog_converter)

# **1.2 Упражнение: Исследование разрешающей способности**

Из zip-файла с материалами курса откройте проект LabVIEW *ADC and Sampling.lvproj*, настройте IP-адрес NI EVIS III, затем откройте виртуальный прибор (VI) *Resolution Example.vi*.

В этой программе моделируется различная разрешающая способность АЦП. Слайдер вверху задает количество битов разрешения. Нижний график показывает исходный аналоговый сигнал, который мы пытаемся измерить. Верхний график показывает измеренный сигнал для выбранного количества бит разрешения.

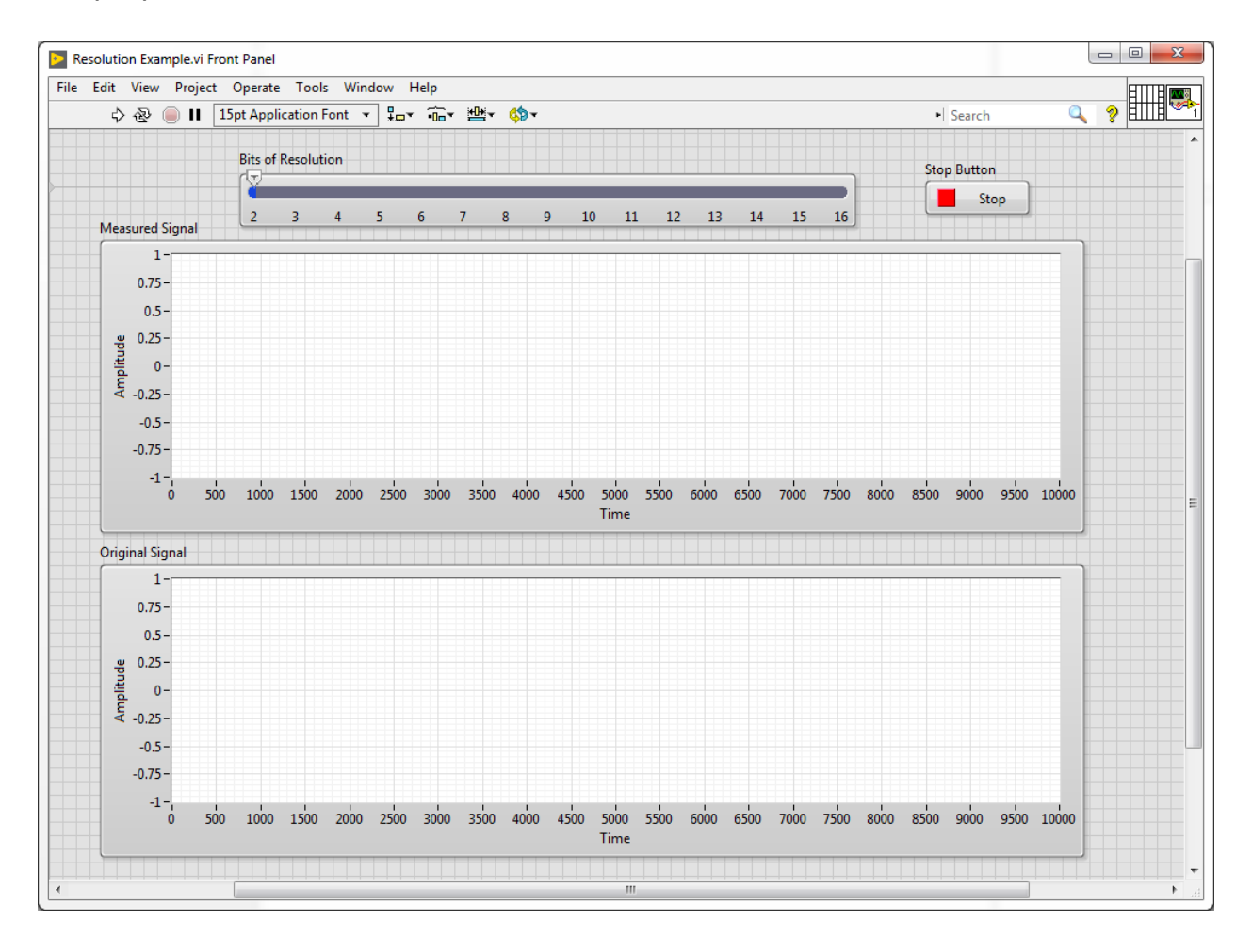

*Рисунок 1-4 Resolution Example.vi.*

1. Запустите программу и устанавливайте слайдер последовательно в положение 2, 3, 4 и 12 бит разрешения.

- 2. На графике Measured Signal подсчитайте (если возможно) количество уровней и найдите минимальную различимую амплитуду сигнала для каждого выбранного разрешения. Если невозможно определить число уровней, отметьте, что это невозможно.
- 3. Запишите ваши наблюдения в таблицу:

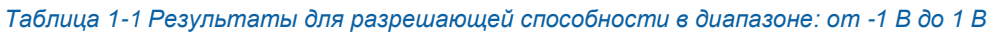

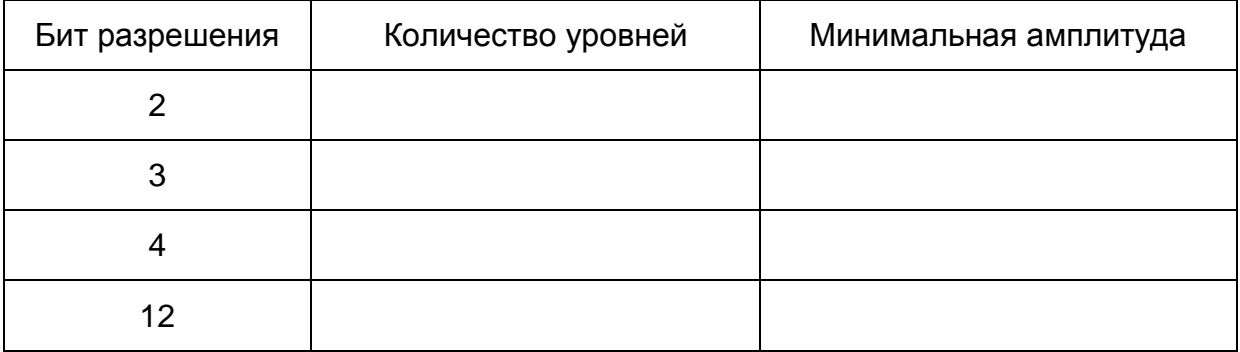

1-7 Эти измерения проводились для диапазона от -1 В до 1 В. Как изменится минимальная амплитуда в диапазоне от -5 В до 5 В?

1-8 Каковы будут минимальные значения амплитуд для диапазона от -5 В до 5 В? (Примечание: количество уровней остается прежним)

#### Таблица 1-2 Результаты для разрешающей способности в диапазоне: от -5 В до 5 В

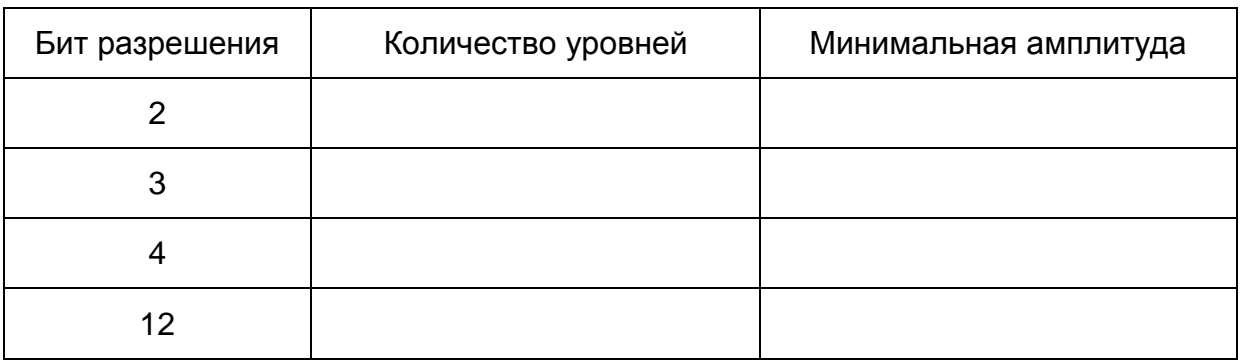

# **1.3 Упражнение: Исследование влияния частоты дискретизации**

Из того же проекта LabVIEW откройте виртуальный прибор (VI) *Sampling Example.vi*.

В этой программе моделируется различная частота дискретизации АЦП. Нижний график отображает один полный период измеряемого аналогового сигнала. Слайдер вверху задает частоту дискретизации АЦП (количество отсчетов за период сигнала). На верхнем графике отображается измеренный с заданной частотой дискретизации сигнал.

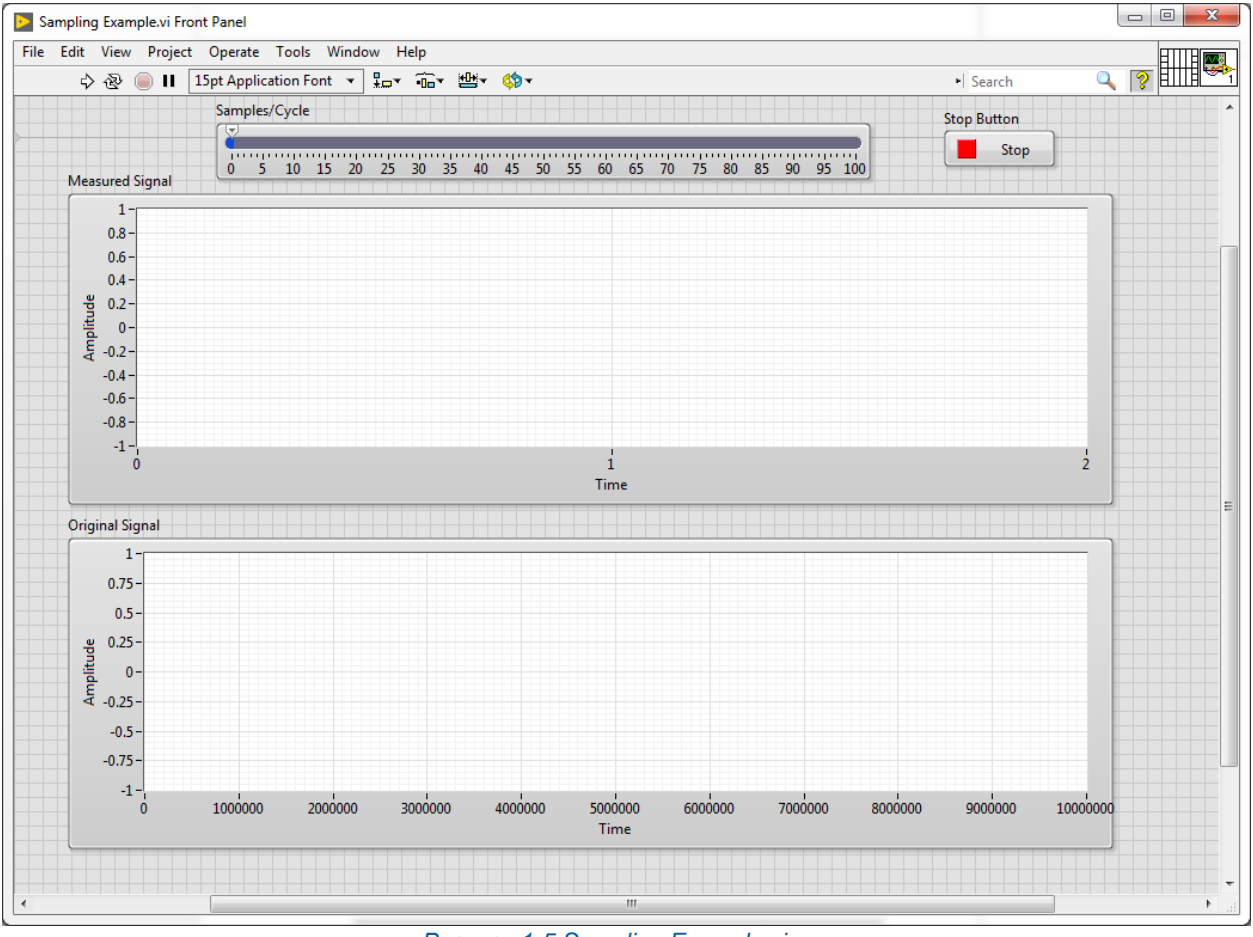

*Рисунок 1-5 Sampling Example.vi*

 Запустите программу и установите слайдер последовательно в положение 1, 2, 3, 4, 6, 10 и 20 отсчетов/период.

**Примечание:** Частота дискретизации определяет количество точек данных в измеряемом сигнале. Реальная частота дискретизации измеряется в герцах, но нас интересует частота дискретизации относительно частоты периодического сигнала.

Для наших целей дискретизация с частотой 20 Гц сигнала частотой 10 Гц функционально эквивалентна дискретизации с частотой 100 Гц сигнала 50 Гц. Мы отображаем количество отсчетов за период рассматриваемого сигнала.

1-9 Для каждой из указанных частот запишите свои наблюдения результата дискретизации сигнала. Укажите, можно ли обнаружить периодичность в форме сигнала.

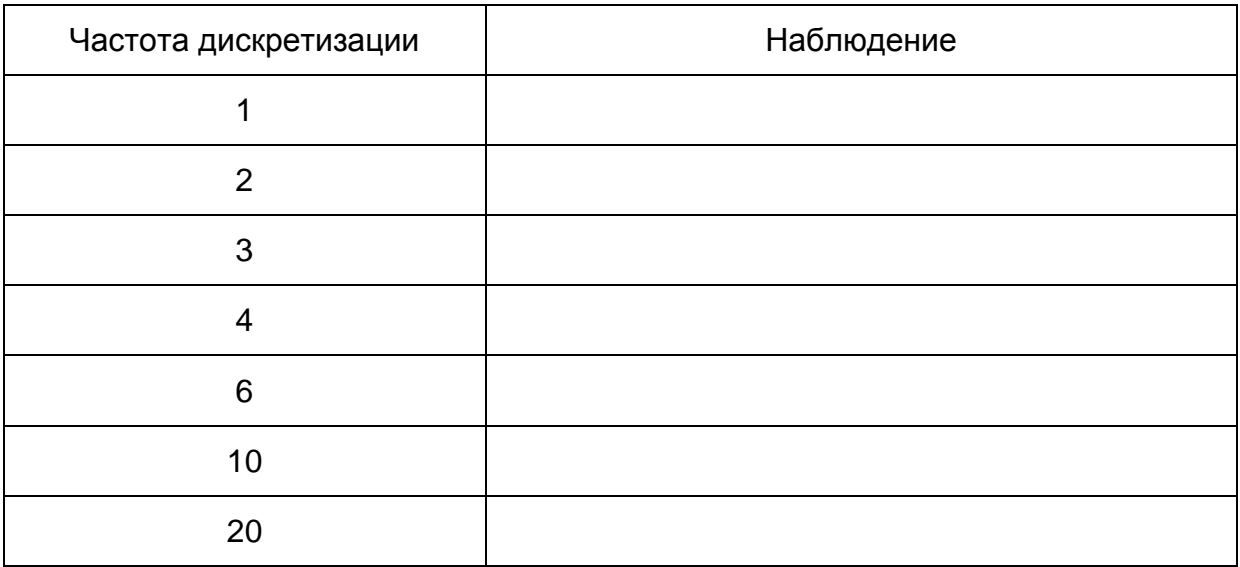

#### *Таблица 1-3 Наблюдения результата дискретизации сигнала*

#### Частота дискретизации, несколько периодов сигнала

Из того же проекта LabVIEW откройте виртуальный прибор (VI) *Sampling Example2.vi*.

Эта программа показывает влияние частоты дискретизации на сигнал при количестве отсчетов на 10 периодов.

Устанавливайте слайдер в положение 5, 10, 20, 40 и 60.

1-10 Своими словами опишите, почему при частоте дискретизации 5 и 10 отсчетов/период дискретизированный сигнал отображается как равный нулю.

\_\_\_\_\_\_\_\_\_\_\_\_\_\_\_\_\_\_\_\_\_\_\_\_\_\_\_\_\_\_\_\_\_\_\_\_\_\_\_\_\_\_\_\_\_\_\_\_\_\_\_\_\_\_\_\_\_\_\_\_\_\_\_\_\_\_\_

\_\_\_\_\_\_\_\_\_\_\_\_\_\_\_\_\_\_\_\_\_\_\_\_\_\_\_\_\_\_\_\_\_\_\_\_\_\_\_\_\_\_\_\_\_\_\_\_\_\_\_\_\_\_\_\_\_\_\_\_\_\_\_\_\_\_\_

1-11 Своими словами опишите, что происходит при частоте дискретизации 20 отсчетов/10 периодов сигнала.

1-12 Что происходит при установке слайдера в положение 8, 9, 11 и 15? Сколько периодов и какую форму сигнала вы видите?

# Частота Найквиста

Из того же проекта LabVIEW откройте виртуальный прибор (VI) Nyquist.vi.

Эта программа иллюстрирует влияние частоты Найквиста. Верхние графики отображают исходные компоненты сигнала с частотами 3 Гц, 5 Гц и 10 Гц.

На нижнем правом графике отображается сигнал, восстановленный из частотных компонентов, полученных после дискретизации АЦП. Компоненты, не удовлетворяющие теореме Найквиста, создадут ложные частотные компоненты.

Результаты измерения составляющих сигнала, с ложными частотами или нет, отображаются на индикаторе Reconstructed Signal Components (Hz).

Слайдер задает частоту дискретизации в отсчетах/с. Светодиоды показывают, удовлетворяет ли критерию Найквиста каждая частотная компонента.

• Перемещайте слайдер и наблюдайте влияние различных частот дискретизации на соответствие условию Найквиста каждого компонента и на то, что происходит с дискретизированным сигналом.

1-13 Чему равна частота Найквиста исходного сигнала со всеми его компонентами? (т.е. когда измеренный сигнал будет соответствовать исходному сигналу).

1-14 Что получается при измерении с частотой дискретизации 4 Гц? Какой частотный компонент вызывает наложение спектра, и чему равна результирующая ложная частота?

1-15 Что получается при измерении с частотой дискретизации 4 Гц? Какой частотный компонент измеряется корректно? Какие частотные компоненты вызывают наложение спектров, и как именно?

1-16 Последовательно устанавливайте частоту дискретизации равной 5, 10, 11 и 19 отсчетов/с. В каждом случае запишите, какой частотный компонент вызывает наложение спектра, и его ложную частоту. Запишите ваши ответы ниже.

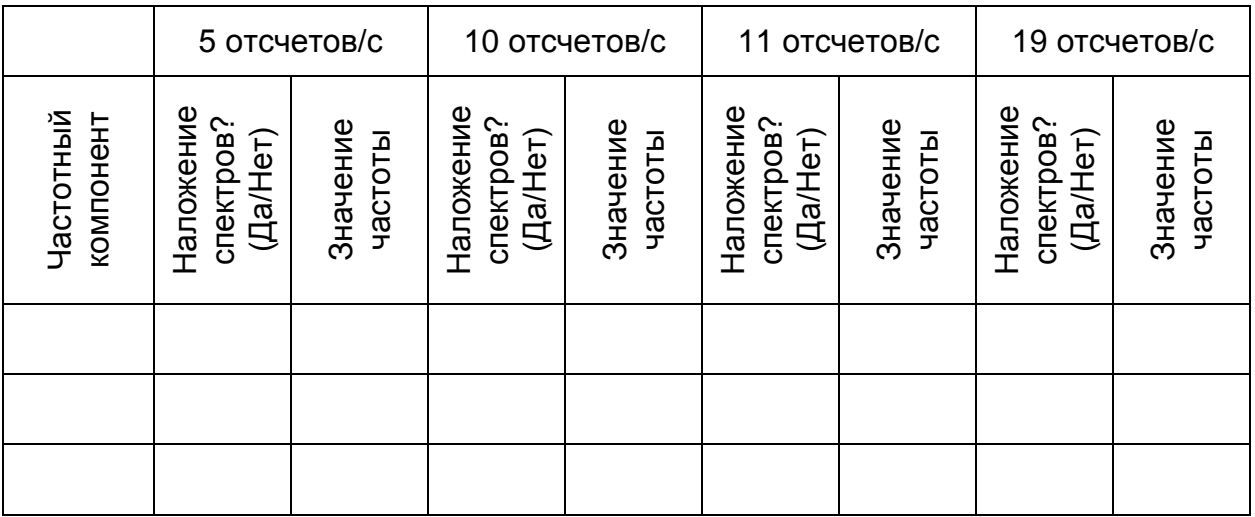

# 1.4 Упражнение: Разрешающая способность при измерении температуры

### Определение наименьшего измеримого изменения температуры

В предыдущих работах вы исследовали задачу измерения со следующими исходными данными:

- [Диапазон] Необходимо контролировать температуру внутри термокамеры, в начале процедуры испытания температура равна 20 °С и определять, превышает ли температура 40 °С.
- [Чувствительность] Вблизи 40°С для обнаружения изменений температуры на 1°С изменение напряжения должно быть не менее 10 мВ.
- [Линейность] Следует учесть линейность характеристики датчика, но это можно сделать в следующих упражнениях.

Другие соображения:

- Измерительная система должна обнаруживать изменения температуры как можно быстрее. Не будем задавать точное время из-за влияния теплообменных свойств воздуха, но при прочих равных условиях датчик с более быстрым откликом будет лучше.
- Термистор стоит примерно 1 доллар, а терморезистор и термопара примерно 10 долларов.

В первой лабораторной работе вы изучили свойства 3 датчиков температуры. Здесь мы снова предположим, что вы выбрали термистор. Его технические характеристики находятся по ссылке: https://cfts.mythinkscape.com/Thermistor.pdf

Мы будем использовать АЦП, встроенный в NI ELVIS III. Его технические характеристики доступны по ссылке: http://www.ni.com/documentation/en/ni-elvisiii/latest/appendix/specs/

1-17 Определите разрешающую способность АЦП и его максимальный диапазон измерения.

1-18 Рассчитайте наименьшее измеряемое изменение напряжения на максимальном диапазоне измерения АЦП.

1-19 Определите максимальную частоту дискретизации.

1-20 Определите максимальную частоту дискретизации для нескольких каналов (агрегированную)

В предыдущей работе вы создали делитель напряжения для преобразования сигнала термистора. Рассчитанная разность результатов измерения напряжений при температурах 40 °С и 41 °С равна примерно 43 мВ.

1-21 Заметит ли эту разность ваш АЦП? Почему?

1-22 Учитывая интересующее нас значение температуры 40  $^{0}$ С и чувствительность при этой температуре 43 мВ/градус, ответьте, чему равно наименьшее измеряемое изменение температуры для АЦП NI ELVIS III?

# 1.5 Упражнение: Разрешающая способность при измерении деформации

#### Определение наименьшего измеримого изменения деформации

В предыдущей лабораторной работе вы выбрали датчик деформации модели C2A-13-125LW-350 и использовали его в измерительной системе. Технические характеристики тензодатчика находятся здесь:

https://cfts.mythinkscape.com/ckeditor/Strain Gauges.pdf.

Поскольку изменение сопротивления тензодатчиков небольшие (даже меньше. чем у термисторов), вы создали мост Уитстона, что позволило повысить чувствительность измерения деформации при небольших изменениях напряжения.

- 4. Используя разрешающую способность по напряжению, рассчитанную в предыдущем разделе, определите наименьшее измеряемое изменение деформации. Учтите следующее:
	- а Игнорируйте усилитель, подключенный после мостовой схемы.
	- b Определите коэффициент тензочувствительности (strain factor GF) вашего тензорезистора. Он должен быть указан на упаковке. Если вы не нашли значение коэффициента тензочувствительности, примите его равным 2.1.
	- с Изменение деформации (ε) приводит к изменению сопротивления (AR). Это отношение выражается коэффициентом тензочувствительности, как описано здесь: https://en.wikipedia.org/wiki/Strain gauge

The gauge factor  $GF$  is defined as:

$$
GF=\frac{\Delta R/R_G}{\epsilon}
$$

where

 $\Delta R$  is the change in resistance caused by strain,

 $R_G$  is the resistance of the undeformed gauge, and  $\epsilon$  is strain.

RG - сопротивление недеформированного тензорезистора

1. Изменение сопротивления приводит к изменению напряжения, которое можно найти из выражения:

$$
v=\frac{BV\cdot GF\cdot\epsilon}{4}
$$

где BV - напряжение питания мостовой схемы.

1-23 Зная наименьшее измеримое напряжение, определите наименьшую измеряемую деформацию.

Примечание: Деформация безразмерна, потому что это отношение двух длин тензорезистора.

# **1.6 Реализация: Измерение температуры**

# Измерение выходного сигнала схемы измерения температуры

Основную часть этой схемы вы собирали в предыдущей лабораторной работе. Теперь вы должны подключить канал 0 аналогового ввода (AI0) к выходу схемы кондиционирования сигнала термистора.

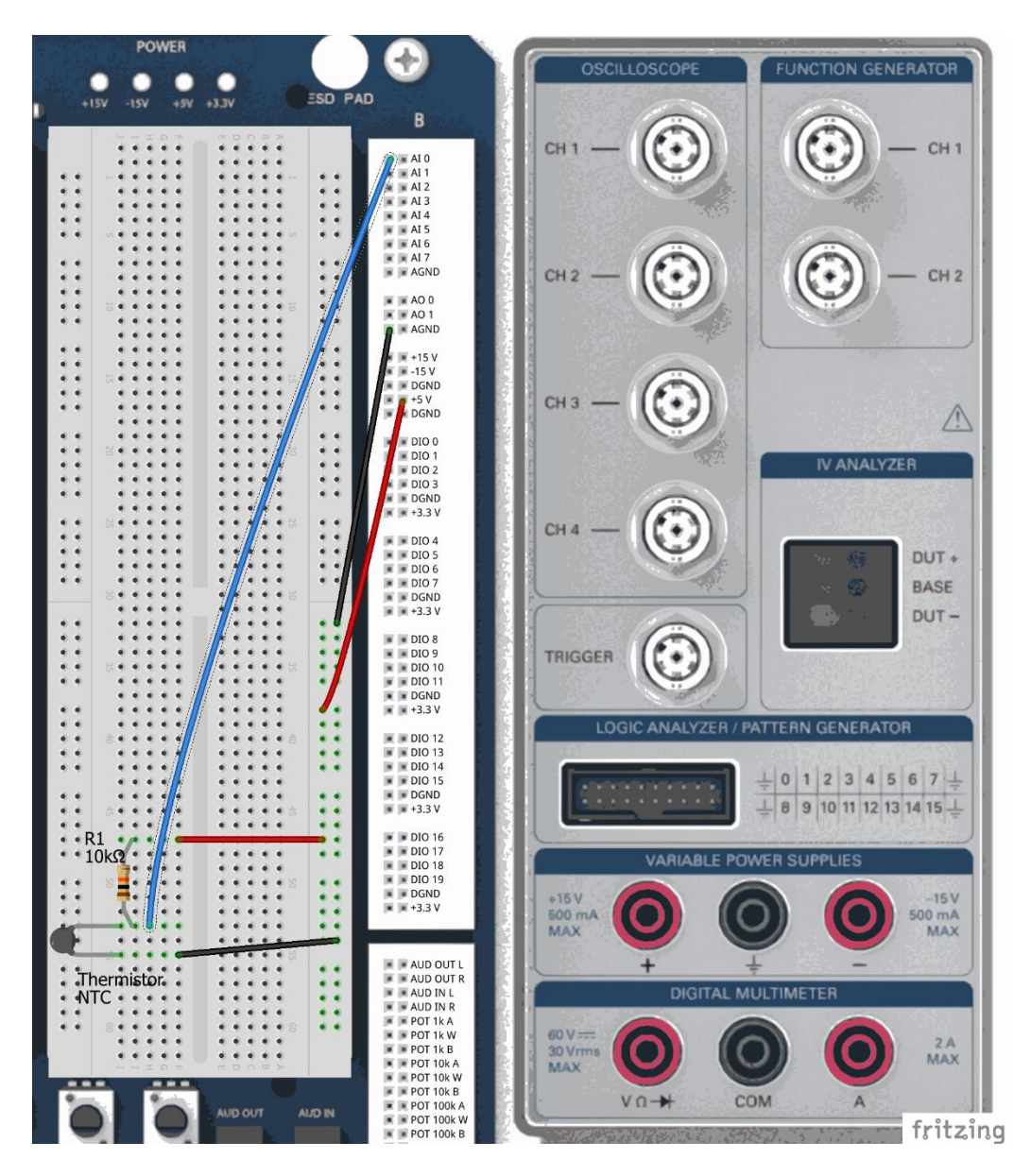

*Рисунок 1-6 Подключение схемы кондиционирования сигнала термистора*

- 1. После подключения датчика откройте проект LabVIEW ADC Thermistor из zip-файла с материалами курса.
- 2. Настройте IP-адрес вашего NI ELVIS III.
- 3. Откройте виртуальный прибор (VI) Thermistor.vi.
- 4. Запустите VI для начала измерений.
- 5. Убедитесь, что диапазон (Range) равен +/- 5В, количество бит разрешения (Bits of Resolution) равно 16, а частота дискретизации (Sampling Rate) равна 1000.
- 6. Эта программа считывает результаты измерения напряжения с канала АІО с частотой дискретизации по умолчанию 1 кГц, и вычисляет бегущее среднее последних 10 результатов измерений для уменьшения флуктуаций.
- 7. Прижав пальцы к термистору, вы можете увеличить измеряемую температуру.

1-24 Напряжение на выходе схемы кондиционирования увеличивается или уменьшается при увеличении температуры в помещении?

1-25 Соответствует ли это увеличению или уменьшению сопротивления? А увеличению или уменьшению температуры (согласно техническим характеристикам термистора)?

1-26 Выполните измерение напряжения при комнатной температуре и преобразуйте измеренное напряжение в температуру.

1-27 При увеличении температуры измерьте напряжение и преобразуйте измеренное напряжение в температуру.

8. Устанавливайте последовательно 2, 3, 4 и 5 битов разрешающей способности. Вы должны увидеть, что округляемые результаты измерений стали гораздо менее точными.

1-28 Установите разрешающую способность, равную 5 бит и запишите значение напряжения. Затем установите разрешающую способность, равную 6 бит, диапазон +/-10 В и снова запишите значение напряжения. Одинаковы ли они? Почему?

9. Установите диапазон +/- 1В.

1-29 Опишите возникшее ограничение сигнала.

10. Задайте частоту дискретизации 2000.

1-30 Опишите влияние увеличения частоты дискретизации на скорость сбора данных.

# 1.7 Реализация: Измерение вибрации

#### Разрешающая способность при измерении вибрации

До сих пор вы разрабатывали систему сбора данных, которая просто считывала результаты измерения напряжения со схемы кондиционирования сигналов термистора. В этом разделе рассматривается, как разрешающая способность и частота дискретизации влияют на сбор данных при измерении сигналов от датчика вибрации. Сигналы датчиков вибрации содержат много сравнительно высокочастотных компонент. Поэтому эти датчики - хороший выбор для демонстрации влияния частоты дискретизации.

Мы рассмотрим только те детали, которые имеют отношение к этой лабораторной работе. Прочие детали, касающиеся вибрации, будут рассмотрены в последующих лабораторных работах.

Датчик, который мы будем использовать для измерения вибрации, есть в вашем комплекте датчиков, а его характеристики доступны здесь: https://www.digikey.ca/product-detail/en/te-connectivity-measurementspecialties/1006015-1/223-1306-ND/5277266%C2%A0

Мы рассмотрим особенности этого датчика в лабораторной работе 8. Пока что важно уяснить принцип действия датчика (см. рисунок ниже). Если балка установлена горизонтально, ускорение в вертикальном направлении создает изгиб чувствительного элемента (пленки) датчика из-за инерции массы конца балки. При деформации пленки вследствие пьезоэлектрического эффекта на электродах датчика возникает электрический заряд или напряжение. При ускорении 1g выходное напряжение датчика равно 1 Вольт. Мы будем использовать датчик для измерения сигналов вибрации с частотными компонентами менее 75 Гц. Датчик резонирует на частоте 75 Гц. при которой чувствительность датчика возрастает до 5 В/д, поэтому измерение вблизи этой частоте не должно выполняться.

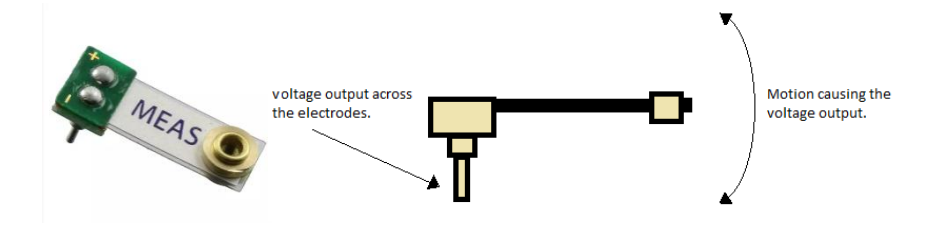

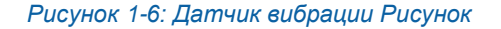

1-7 Направление деформации пленки датчика

Voltage output across the electrodes - выходное напряжение между электродами; Motion causing the voltage output - перемещение, вызывающее формирование напряжения Сигнал вибрации, который мы будем измерять, генерируется вентилятором компьютера. Компьютерные вентиляторы хорошо отцентрированы относительно оси вращения. Более того, они закреплены внутри корпуса компьютера, что обеспечивает дополнительную стабильность. Нам необходимо, чтобы вибрация вентилятора сильнее изгибала пленку датчика, создавая тем самым большее ускорение, которое проще измерить. Для увеличения вибраций можно прикрепить некий груз к одной из лопастей вентилятора, чтобы нарушить баланс вентилятора относительно оси вращения. Мы используем для этого скрепку (см. рисунок ниже).

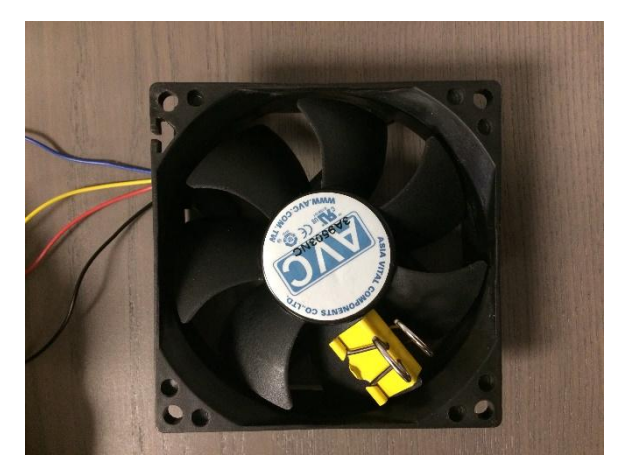

*Рисунок 1-8*

Необходимо также придумать, как закрепить вентилятор, чтобы он не двигался из-за нарушения баланса. Мы закрепили вентилятор с помощью эластичного шнура.

Подключение вентилятора к источнику напряжения: мы использовали типичный четырехпроводной компьютерный вентилятор. Самый простой способ запустить такой вентилятор это:

- Заземлить черный провод.
- Подключить желтый и красный провода к источнику питания постоянного тока. Чем больше напряжение, тем быстрее будет вращение (и выше частота) вентилятора. Мы использовали источник питания 5 В NI ELVIS III. Вы можете использовать источники питания 10 В или 15 В в зависимости от вашего вибрирующего устройства.

Подключение датчика: подключите один электрод датчика к каналу AI0 NI ELVIS III, а второй – к каналу AI4 (см. рисунок ниже). В следующем разделе мы объясним причину подключения датчика к этим каналам.

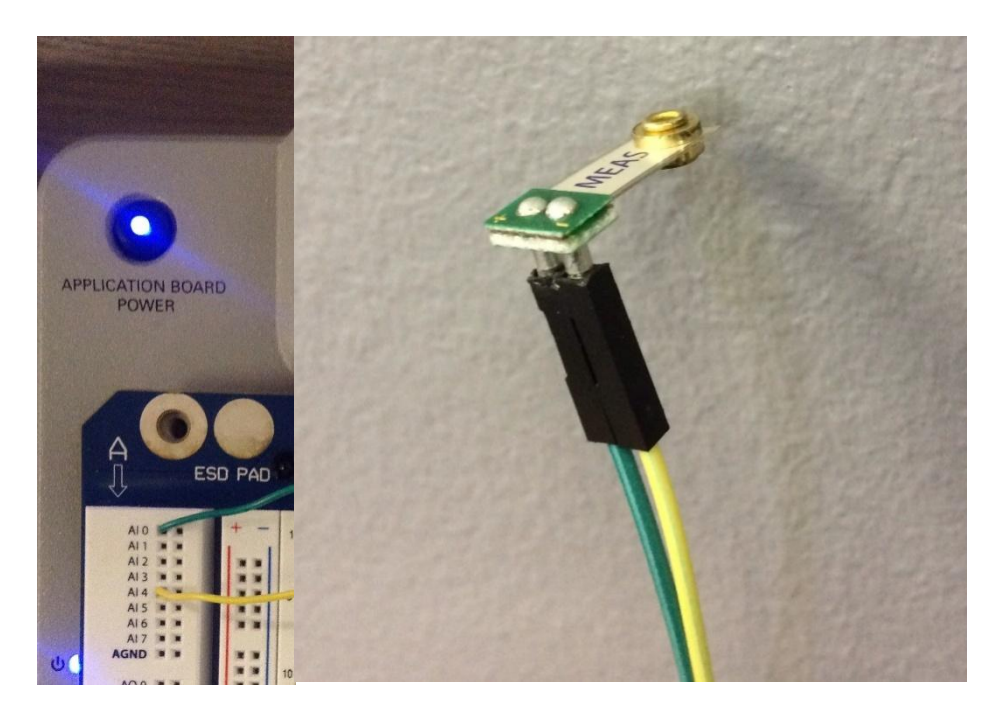

*Рисунок 1-9 Подключение датчика вибрации к NI ELVIS III*

На этом этапе нам не нужна схема кондиционирования. Дифференциальное напряжение, считываемое с электродов, подается непосредственно в канал, поскольку мы хотим просто измерить сигнал вибрации. Однако мы должны измерять только компоненты сигнала с частотами ниже 75 Гц. В лабораторной работе 8 мы подключим полосовой фильтр для подавления нежелательных частот и помех.

#### Влияние частоты дискретизации на измерение вибрации

Мы уже проиллюстрировали влияние частоты дискретизации АЦП на результаты измерения искусственно сгенерированного сигнала. Далее мы еще раз продемонстрируем это на реальном сигнале, полученном с датчика вибрации.

Минимальная частота дискретизации функции аналогового ввода в LabVIEW равна 1 кГц. Эта частота намного выше частоты Найквиста, необходимой для точного измерения сигнала от нашего датчика (вспомните, что частота Найквиста в два раза больше наибольшей частотной составляющей сигнала). Поскольку мы не ожидаем частот выше 65 Гц, частота дискретизации 130 Гц позволит нам восстановить сигнал. Для симуляции частоты дискретизации ниже130 Гц мы будем программно манипулировать результатами измерения сигнала, полученными с частотой дискретизации 1 кГц.

Один из способов сделать это - выполнить прореживание (decimation) считанного сигнала. Например, пусть NI ELVIS III получает сигнал пакетами по 1000 отсчетов с частотой 1 кГц. Прореживание сигнала в 10 раз означает, что для каждых 10 отчетов в пакете последние 9 отбрасываются, и сохраняется только первый. Это эквивалентно тому, что сигнал принимается пакетами по 100 отсчетов в секунду. Таким образом мы сможем симулировать частоту дискретизации 100 Гц. Используем этот метод в следующем VI.

- 1. Подключите датчик к NI ELVIS III и убедитесь, что он установлен правильно, то есть так, чтобы ваше вибрирующее устройство изгибало пленку датчика, как описано выше.
- 2. Откройте проект LabVIEW ADV and Sampling из zip-файла с материалами курса.
- 3. Настройте IP-адрес вашего NI ELVIS III.
- 4. Откройте виртуальный прибор (VI) vibration and sampling Freq.vi.

Откройте его блок-диаграмму и дважды щелкните по Analog input (n samples) Express VI (см. рисунок ниже), чтобы увидеть параметры его конфигурации.

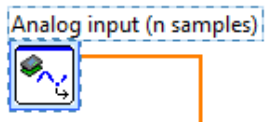

**Рисунок 1-10 Analog Input Express VI** 

Как видите, этот VI собирает 1000 отсчетов аналогового сигнала с канала AI0 с частотой 1 кГц. Кроме того, обратите внимание, что считываются N отсчетов из канала с дифференциальным входом A/AI0 (DIFF N Samples). Такая конфигурация выбрана потому, что выход источника сигнала (датчика) является плавающим. По этой же причине мы подключили электроды к каналам AI0 и AI4, а не к общей точке АЦП.

Графики Original Signal и Signal Power Spectrum отображают результаты измерения сигнала, считываемые с помощью этого Express VI, и спектр мощности сигнала соответственно. В этом режиме прореживание не выполняется, то есть собираются по 1000 отсчетов с частотой дискретизации 1 кГц (см. рисунок ниже).

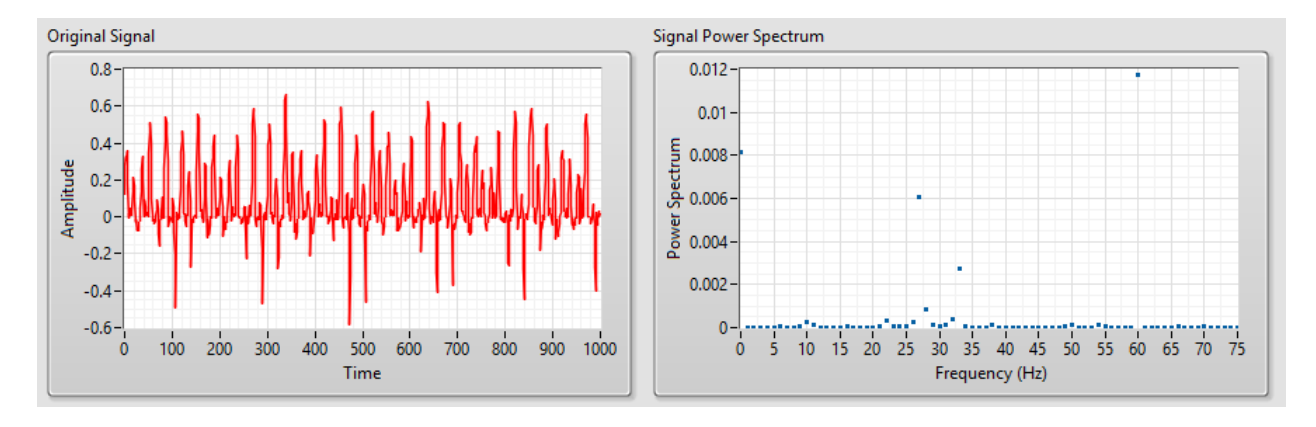

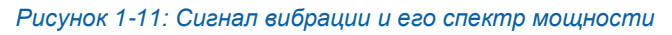

Спектр мощности сигнала представляет частотные составляющие сигнала. Мы рассмотрим спектр мощности в лабораторной работе 4. Пока что можно считать спектр мощности инструментом вычислений, который помогает восстановить частотные компоненты аналогового сигнала, преобразованного в цифровой. Спектр мощности отображается на графике частотных компонент сигнала вибрации вашего устройства, а также каких-либо других нежелательных сигналов (помех), генерируемых устройством. По координате х этого графика откладываются частоты, а по координате у - мощность, соответствующая каждой частоте.

Частоты с нулевой мощностью в сигнале отсутствуют. Частоты компонентов, мощность которых существенно отличается от нуля, представляют основные частотные компоненты сигнала. Частоты со сравнительно более низкой мощностью представляют помехи или шум, содержащийся в сигнале. Помехи на графике отображаются, как небольшие флуктуации от основной кривой спектра сигнала. О на оси частот соответствует постоянной составляющей сигнала (напряжению смещения постоянного тока).

1-31 Обратитесь к спектру мощности, показанному на предыдущем рисунке.

Перечислите его частотные составляющие.

Чему равно напряжение смещения по постоянному току?

На графиках *Measured Signal* и *Measured Signal Power spectrum* отображаются сигнал и его спектр после прореживания.

При коэффициенте прореживания 2 получены следующий график сигнала и его спектр мощности.

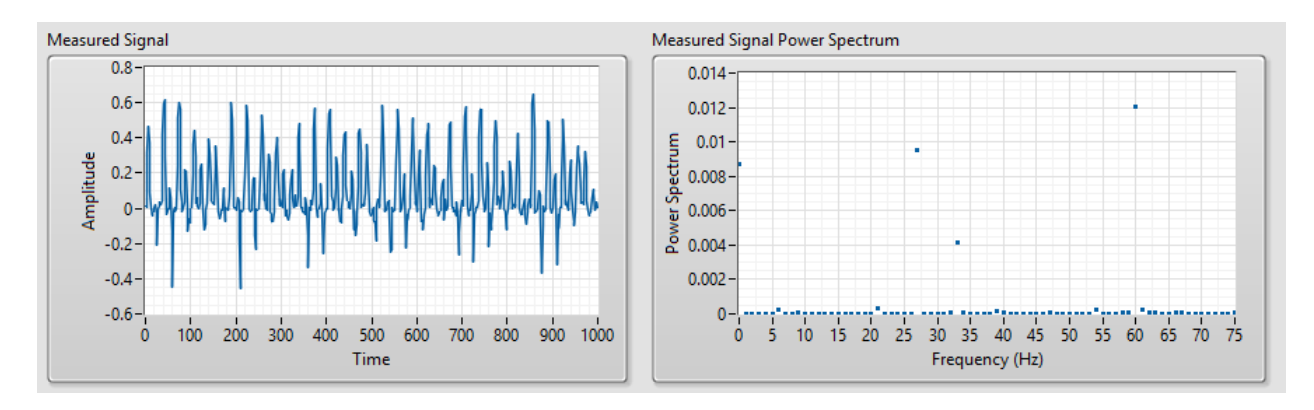

*Рисунок 1-12: Спектр мощности при прореживании с фактором 2*

\_\_\_\_\_\_\_\_\_\_\_\_\_\_\_\_\_\_\_\_\_\_\_\_\_\_\_\_\_\_\_\_\_\_\_\_\_\_\_\_\_\_\_\_\_\_\_\_\_\_\_\_\_\_\_\_\_\_\_\_\_\_\_\_\_\_\_

\_\_\_\_\_\_\_\_\_\_\_\_\_\_\_\_\_\_\_\_\_\_\_\_\_\_\_\_\_\_\_\_\_\_\_\_\_\_\_\_\_\_\_\_\_\_\_\_\_\_\_\_\_\_\_\_\_\_\_\_\_\_\_\_\_\_\_

\_\_\_\_\_\_\_\_\_\_\_\_\_\_\_\_\_\_\_\_\_\_\_\_\_\_\_\_\_\_\_\_\_\_\_\_\_\_\_\_\_\_\_\_\_\_\_\_\_\_\_\_\_\_\_\_\_\_\_\_\_\_\_\_\_\_\_

\_\_\_\_\_\_\_\_\_\_\_\_\_\_\_\_\_\_\_\_\_\_\_\_\_\_\_\_\_\_\_\_\_\_\_\_\_\_\_\_\_\_\_\_\_\_\_\_\_\_\_\_\_\_\_\_\_\_\_\_\_\_\_\_\_\_\_

1-32 Почему спектр мощности не изменился?

1-33. Задайте коэффициент прореживания 20. Чему равна измененная частота сбора данных?

\_\_\_\_\_\_\_\_\_\_\_\_\_\_\_\_\_\_\_\_\_\_\_\_\_\_\_\_\_\_\_\_\_\_\_\_\_\_\_\_\_\_\_\_\_\_\_\_\_\_\_\_\_\_\_\_\_\_\_\_\_\_\_\_\_\_\_

\_\_\_\_\_\_\_\_\_\_\_\_\_\_\_\_\_\_\_\_\_\_\_\_\_\_\_\_\_\_\_\_\_\_\_\_\_\_\_\_\_\_\_\_\_\_\_\_\_\_\_\_\_\_\_\_\_\_\_\_\_\_\_\_\_\_\_

\_\_\_\_\_\_\_\_\_\_\_\_\_\_\_\_\_\_\_\_\_\_\_\_\_\_\_\_\_\_\_\_\_\_\_\_\_\_\_\_\_\_\_\_\_\_\_\_\_\_\_\_\_\_\_\_\_\_\_\_\_\_\_\_\_\_\_

\_\_\_\_\_\_\_\_\_\_\_\_\_\_\_\_\_\_\_\_\_\_\_\_\_\_\_\_\_\_\_\_\_\_\_\_\_\_\_\_\_\_\_\_\_\_\_\_\_\_\_\_\_\_\_\_\_\_\_\_\_\_\_\_\_\_\_

1-34 При коэффициенте прореживания равным 20, мы получили следующий график сигнала и спектр:

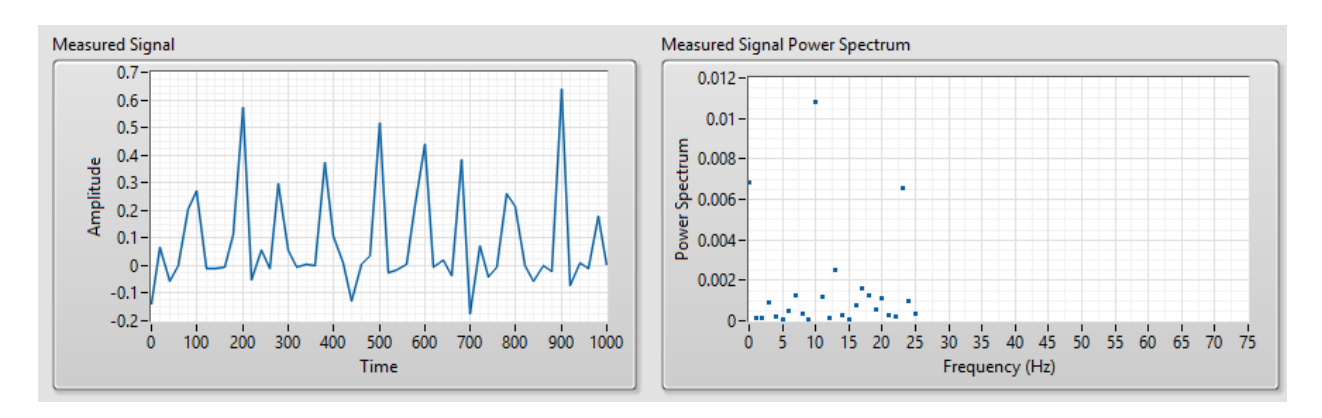

Рисунок 1-13: Спектр мощности при прореживании с фактором 20.

Чему равна частота Найквиста?

Какие частоты привели к искажению спектра и чему равны ложные частоты?

Изменилось ли напряжение смещения?

При коэффициенте прореживания равным 10, мы получили следующий график сигнала и спектр:

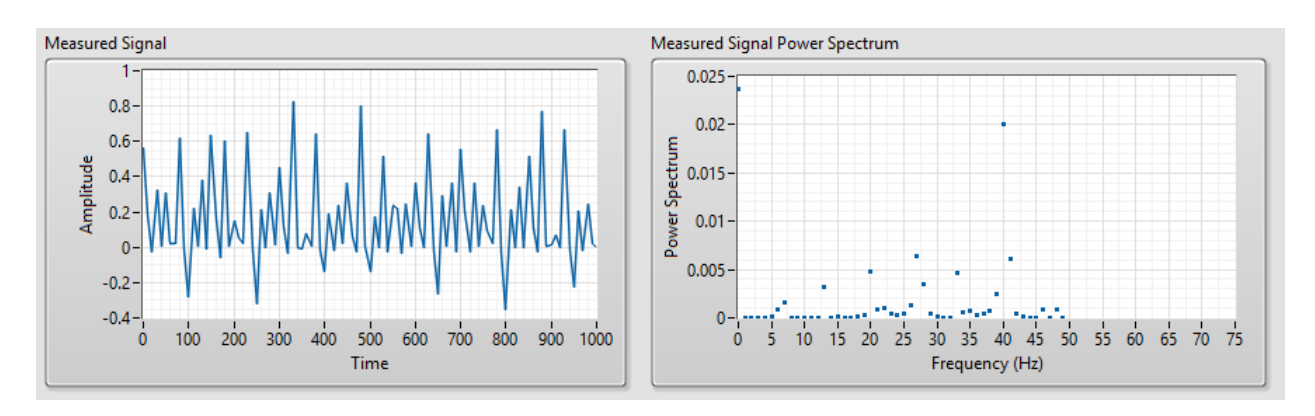

*Рисунок 1-14: Спектр мощности при прореживании с фактором 10.*

1-35. Задайте коэффициент прореживания 10. Чему равна измененная частота сбора данных?

\_\_\_\_\_\_\_\_\_\_\_\_\_\_\_\_\_\_\_\_\_\_\_\_\_\_\_\_\_\_\_\_\_\_\_\_\_\_\_\_\_\_\_\_\_\_\_\_\_\_\_\_\_\_\_\_\_\_\_\_\_\_\_\_\_\_\_

\_\_\_\_\_\_\_\_\_\_\_\_\_\_\_\_\_\_\_\_\_\_\_\_\_\_\_\_\_\_\_\_\_\_\_\_\_\_\_\_\_\_\_\_\_\_\_\_\_\_\_\_\_\_\_\_\_\_\_\_\_\_\_\_\_\_\_

\_\_\_\_\_\_\_\_\_\_\_\_\_\_\_\_\_\_\_\_\_\_\_\_\_\_\_\_\_\_\_\_\_\_\_\_\_\_\_\_\_\_\_\_\_\_\_\_\_\_\_\_\_\_\_\_\_\_\_\_\_\_\_\_\_\_\_

\_\_\_\_\_\_\_\_\_\_\_\_\_\_\_\_\_\_\_\_\_\_\_\_\_\_\_\_\_\_\_\_\_\_\_\_\_\_\_\_\_\_\_\_\_\_\_\_\_\_\_\_\_\_\_\_\_\_\_\_\_\_\_\_\_\_\_

\_\_\_\_\_\_\_\_\_\_\_\_\_\_\_\_\_\_\_\_\_\_\_\_\_\_\_\_\_\_\_\_\_\_\_\_\_\_\_\_\_\_\_\_\_\_\_\_\_\_\_\_\_\_\_\_\_\_\_\_\_\_\_\_\_\_\_

\_\_\_\_\_\_\_\_\_\_\_\_\_\_\_\_\_\_\_\_\_\_\_\_\_\_\_\_\_\_\_\_\_\_\_\_\_\_\_\_\_\_\_\_\_\_\_\_\_\_\_\_\_\_\_\_\_\_\_\_\_\_\_\_\_\_\_

1-36 Какие частоты привели к искажению спектра и почему?

1-37 Чему равны новые частотные компоненты?

В оставшейся части этого раздела вы запустите VI, чтобы проанализировать влияние частоты дискретизации на сигнал, полученный с вашего собственного вибрирующего устройства.

- 1. Убедитесь, что ваше устройство включено.
- 2. Откройте лицевую панель.
- 3. Убедитесь, что слайдер Decimation установлен в положение 2.
- 4. Запустите программу.

1-38 Посмотрите на графики *Original Signal* и *Signal Power Spectrum* и ответьте на следующие вопросы:

\_\_\_\_\_\_\_\_\_\_\_\_\_\_\_\_\_\_\_\_\_\_\_\_\_\_\_\_\_\_\_\_\_\_\_\_\_\_\_\_\_\_\_\_\_\_\_\_\_\_\_\_\_\_\_\_\_\_\_\_\_\_\_\_\_\_\_

\_\_\_\_\_\_\_\_\_\_\_\_\_\_\_\_\_\_\_\_\_\_\_\_\_\_\_\_\_\_\_\_\_\_\_\_\_\_\_\_\_\_\_\_\_\_\_\_\_\_\_\_\_\_\_\_\_\_\_\_\_\_\_\_\_\_\_

\_\_\_\_\_\_\_\_\_\_\_\_\_\_\_\_\_\_\_\_\_\_\_\_\_\_\_\_\_\_\_\_\_\_\_\_\_\_\_\_\_\_\_\_\_\_\_\_\_\_\_\_\_\_\_\_\_\_\_\_\_\_\_\_\_\_\_

\_\_\_\_\_\_\_\_\_\_\_\_\_\_\_\_\_\_\_\_\_\_\_\_\_\_\_\_\_\_\_\_\_\_\_\_\_\_\_\_\_\_\_\_\_\_\_\_\_\_\_\_\_\_\_\_\_\_\_\_\_\_\_\_\_\_\_

\_\_\_\_\_\_\_\_\_\_\_\_\_\_\_\_\_\_\_\_\_\_\_\_\_\_\_\_\_\_\_\_\_\_\_\_\_\_\_\_\_\_\_\_\_\_\_\_\_\_\_\_\_\_\_\_\_\_\_\_\_\_\_\_\_\_\_

\_\_\_\_\_\_\_\_\_\_\_\_\_\_\_\_\_\_\_\_\_\_\_\_\_\_\_\_\_\_\_\_\_\_\_\_\_\_\_\_\_\_\_\_\_\_\_\_\_\_\_\_\_\_\_\_\_\_\_\_\_\_\_\_\_\_\_

\_\_\_\_\_\_\_\_\_\_\_\_\_\_\_\_\_\_\_\_\_\_\_\_\_\_\_\_\_\_\_\_\_\_\_\_\_\_\_\_\_\_\_\_\_\_\_\_\_\_\_\_\_\_\_\_\_\_\_\_\_\_\_\_\_\_\_

\_\_\_\_\_\_\_\_\_\_\_\_\_\_\_\_\_\_\_\_\_\_\_\_\_\_\_\_\_\_\_\_\_\_\_\_\_\_\_\_\_\_\_\_\_\_\_\_\_\_\_\_\_\_\_\_\_\_\_\_\_\_\_\_\_\_\_

\_\_\_\_\_\_\_\_\_\_\_\_\_\_\_\_\_\_\_\_\_\_\_\_\_\_\_\_\_\_\_\_\_\_\_\_\_\_\_\_\_\_\_\_\_\_\_\_\_\_\_\_\_\_\_\_\_\_\_\_\_\_\_\_\_\_\_

\_\_\_\_\_\_\_\_\_\_\_\_\_\_\_\_\_\_\_\_\_\_\_\_\_\_\_\_\_\_\_\_\_\_\_\_\_\_\_\_\_\_\_\_\_\_\_\_\_\_\_\_\_\_\_\_\_\_\_\_\_\_\_\_\_\_\_

\_\_\_\_\_\_\_\_\_\_\_\_\_\_\_\_\_\_\_\_\_\_\_\_\_\_\_\_\_\_\_\_\_\_\_\_\_\_\_\_\_\_\_\_\_\_\_\_\_\_\_\_\_\_\_\_\_\_\_\_\_\_\_\_\_\_\_

\_\_\_\_\_\_\_\_\_\_\_\_\_\_\_\_\_\_\_\_\_\_\_\_\_\_\_\_\_\_\_\_\_\_\_\_\_\_\_\_\_\_\_\_\_\_\_\_\_\_\_\_\_\_\_\_\_\_\_\_\_\_\_\_\_\_\_

Перечислите частотные составляющие.

Чему равно напряжение смещения?

1-39 Измените коэффициент прореживания таким образом, чтобы возникла одна ложная частота.

Какая частота дискретизации соответствует такому коэффициенту прореживания?

Чему равна соответствующая частота Найквиста?

Какой частотный компонент исказил спектр?

Чему равна ложная частота?

В лабораторной работе 4 мы подробно рассмотрим программную обработку данных, необходимую для анализа аналогового сигнала и его частотных составляющих.

# **Заключение**

Эти вопросы помогут вам повторить и уяснить принципиальные моменты, изученные в этой лабораторной работе.

1-40 Опишите любые наблюдения, сделанные вами при выполнении работы, но не обсуждавшиеся ранее.

\_\_\_\_\_\_\_\_\_\_\_\_\_\_\_\_\_\_\_\_\_\_\_\_\_\_\_\_\_\_\_\_\_\_\_\_\_\_\_\_\_\_\_\_\_\_\_\_\_\_\_\_\_\_\_\_\_\_\_\_\_\_\_\_\_\_\_

\_\_\_\_\_\_\_\_\_\_\_\_\_\_\_\_\_\_\_\_\_\_\_\_\_\_\_\_\_\_\_\_\_\_\_\_\_\_\_\_\_\_\_\_\_\_\_\_\_\_\_\_\_\_\_\_\_\_\_\_\_\_\_\_\_\_\_

\_\_\_\_\_\_\_\_\_\_\_\_\_\_\_\_\_\_\_\_\_\_\_\_\_\_\_\_\_\_\_\_\_\_\_\_\_\_\_\_\_\_\_\_\_\_\_\_\_\_\_\_\_\_\_\_\_\_\_\_\_\_\_\_\_\_\_

\_\_\_\_\_\_\_\_\_\_\_\_\_\_\_\_\_\_\_\_\_\_\_\_\_\_\_\_\_\_\_\_\_\_\_\_\_\_\_\_\_\_\_\_\_\_\_\_\_\_\_\_\_\_\_\_\_\_\_\_\_\_\_\_\_\_\_

1-41 Своими словами опишите процесс аналого-цифрового преобразования и влияние разрешающей способности и диапазона на результат измерения.

\_\_\_\_\_\_\_\_\_\_\_\_\_\_\_\_\_\_\_\_\_\_\_\_\_\_\_\_\_\_\_\_\_\_\_\_\_\_\_\_\_\_\_\_\_\_\_\_\_\_\_\_\_\_\_\_\_\_\_\_\_\_\_\_\_\_\_

\_\_\_\_\_\_\_\_\_\_\_\_\_\_\_\_\_\_\_\_\_\_\_\_\_\_\_\_\_\_\_\_\_\_\_\_\_\_\_\_\_\_\_\_\_\_\_\_\_\_\_\_\_\_\_\_\_\_\_\_\_\_\_\_\_\_\_

\_\_\_\_\_\_\_\_\_\_\_\_\_\_\_\_\_\_\_\_\_\_\_\_\_\_\_\_\_\_\_\_\_\_\_\_\_\_\_\_\_\_\_\_\_\_\_\_\_\_\_\_\_\_\_\_\_\_\_\_\_\_\_\_\_\_\_

\_\_\_\_\_\_\_\_\_\_\_\_\_\_\_\_\_\_\_\_\_\_\_\_\_\_\_\_\_\_\_\_\_\_\_\_\_\_\_\_\_\_\_\_\_\_\_\_\_\_\_\_\_\_\_\_\_\_\_\_\_\_\_\_\_\_\_

1-42 О чем гласит теория дискретизации, объясните ее основные принципы и как они проявляются в практических экспериментах. Приведите наблюдения, касающиеся частоты Найквиста.

\_\_\_\_\_\_\_\_\_\_\_\_\_\_\_\_\_\_\_\_\_\_\_\_\_\_\_\_\_\_\_\_\_\_\_\_\_\_\_\_\_\_\_\_\_\_\_\_\_\_\_\_\_\_\_\_\_\_\_\_\_\_\_\_\_\_\_

\_\_\_\_\_\_\_\_\_\_\_\_\_\_\_\_\_\_\_\_\_\_\_\_\_\_\_\_\_\_\_\_\_\_\_\_\_\_\_\_\_\_\_\_\_\_\_\_\_\_\_\_\_\_\_\_\_\_\_\_\_\_\_\_\_\_\_

\_\_\_\_\_\_\_\_\_\_\_\_\_\_\_\_\_\_\_\_\_\_\_\_\_\_\_\_\_\_\_\_\_\_\_\_\_\_\_\_\_\_\_\_\_\_\_\_\_\_\_\_\_\_\_\_\_\_\_\_\_\_\_\_\_\_\_

\_\_\_\_\_\_\_\_\_\_\_\_\_\_\_\_\_\_\_\_\_\_\_\_\_\_\_\_\_\_\_\_\_\_\_\_\_\_\_\_\_\_\_\_\_\_\_\_\_\_\_\_\_\_\_\_\_\_\_\_\_\_\_\_\_\_\_

# Ответы - только на вопросы из раздела Самопроверка

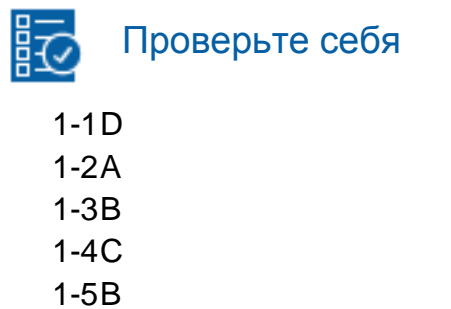

 $1-6D$